# Nexus Switch der Serie 7000 - GLBP-Konfigurationsbeispiel Ī

## Inhalt

[Einführung](#page-0-0) [Voraussetzungen](#page-0-1) [Anforderungen](#page-0-2) [Verwendete Komponenten](#page-0-3) [Konventionen](#page-1-0) [Hintergrundinformationen](#page-1-1) [Über GLBP](#page-1-2) [Konfigurieren](#page-1-3) [Netzwerkdiagramm](#page-1-4) **[Konfigurationen](#page-2-0)** [Überprüfen](#page-3-0) [Fehlerbehebung](#page-4-0) [Zugehörige Informationen](#page-4-1)

## <span id="page-0-0"></span>**Einführung**

In diesem Dokument wird beschrieben, wie das Gateway Load Balancing Protocol (GLBP) auf Nexus Switches der Serie 7000 so konfiguriert wird, dass die Last des Standard-Gateways in einem LAN gemeinsam genutzt wird.

# <span id="page-0-1"></span>**Voraussetzungen**

### <span id="page-0-2"></span>**Anforderungen**

Stellen Sie sicher, dass Sie diese Anforderungen erfüllen, bevor Sie versuchen, diese Konfiguration durchzuführen:

- Grundkenntnisse der Konfiguration von Nexus Switches der Serie 7000
- Grundlegendes Gateway Load Balancing Protocol (GLBP)

#### <span id="page-0-3"></span>Verwendete Komponenten

Die Informationen in diesem Dokument basieren auf Nexus NX-OS-Geräten der Serie 7000.

Die Informationen in diesem Dokument wurden von den Geräten in einer bestimmten Laborumgebung erstellt. Alle in diesem Dokument verwendeten Geräte haben mit einer leeren (Standard-)Konfiguration begonnen. Wenn Ihr Netzwerk in Betrieb ist, stellen Sie sicher, dass Sie die potenziellen Auswirkungen eines Befehls verstehen.

#### <span id="page-1-0"></span>Konventionen

Weitere Informationen zu Dokumentkonventionen finden Sie in den [Cisco Technical Tips](/c/de_de/support/docs/dial-access/asynchronous-connections/17016-techtip-conventions.html) [Conventions](/c/de_de/support/docs/dial-access/asynchronous-connections/17016-techtip-conventions.html) (Technische Tipps zu Konventionen von Cisco).

# <span id="page-1-1"></span>**Hintergrundinformationen**

### <span id="page-1-2"></span>Über GLBP

- GLBP stellt Gateway-Backups für IP-Hosts bereit, indem virtuelle IP-Adressen und die virtuelle Media Access Control (MAC)-Adresse zwischen den in die GLBP-Gruppe einbezogenen Gateways gemeinsam genutzt werden.
- Mithilfe von GLBP können Gateways die Last des Standard-Gateways in einem IEEE 802.3- LAN gemeinsam nutzen.
- Im Vergleich zu Hot Standby Router Protocol (HSRP) und Virtual Router Redundancy Protocol (VRRP) führt GLBP eine zusätzliche Lastausgleichsfunktion durch, die von anderen Protokollen nicht bereitgestellt wird.
- GLBP-Lastenausgleich über mehrere Router (Gateways) unter Verwendung einer einzelnen virtuellen IP-Adresse und mehrerer virtueller MAC-Adressen sowie Bereitstellung redundanter Gateways, die bei Ausfall eines der vorhandenen Weiterleitungs-Gateways aktiv werden.
- GLBP teilt die Weiterleitungslast auf alle Router einer GLBP-Gruppe.
- GLBP-Mitglieder kommunizieren untereinander mithilfe von periodischen Hello-Nachrichten.

## <span id="page-1-3"></span>**Konfigurieren**

- In diesem Abschnitt erhalten Sie Informationen zur Konfiguration von GLBP für zwei Nexus Switches der Serie 7000.
- Aktivieren Sie zunächst global die GLBP-Funktion auf beiden Switches.
- Sie können GLBP nur auf Layer-3-Schnittstellen konfigurieren.
- Die virtuelle IP-Adresse der GLBP muss sich im gleichen Subnetz wie die IP-Adresse der Schnittstelle befinden.
- Sie sollten alle Anpassungsoptionen für GLBP auf allen GLBP-Mitgliedsgateways konfigurieren, bevor Sie eine GLBP-Gruppe mit der Konfiguration einer virtuellen IP-Adresse aktivieren.

Hinweis: Verwenden Sie das [Command Lookup Tool](//tools.cisco.com/Support/CLILookup/cltSearchAction.do) (nur [registrierte](//tools.cisco.com/RPF/register/register.do) Kunden), um weitere Informationen zu den in diesem Abschnitt verwendeten Befehlen zu erhalten.

#### <span id="page-1-4"></span>Netzwerkdiagramm

In diesem Dokument wird die folgende Netzwerkeinrichtung verwendet:

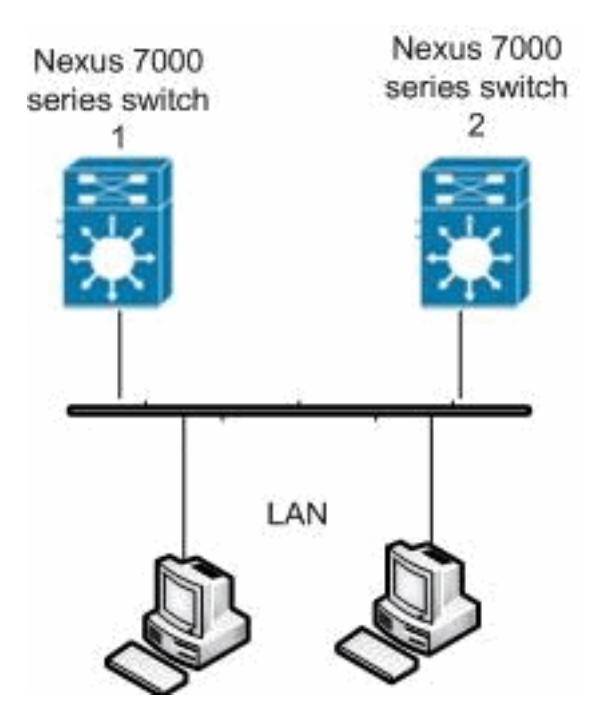

### <span id="page-2-0"></span>Konfigurationen

In diesem Dokument werden folgende Konfigurationen verwendet:

- Nexus 7000 Switch 1
- Nexus 7000 Switch 2

```
Nexus 7000 Switch 1
Nexus1#configure terminal
!--- Enables GLBP. Nexus1(config)#feature glbp
Nexus1(config)#interface Vlan2
Nexus1(config-if)#ip address 10.193.33.252/24
!--- Creates a GLBP group. Nexus1(config-if)#glbp 2
!--- Configures the hello and hold times. Nexus1(config-
if-glbp)#timers 1 4
!--- Configures the redirect and timeout timers.
Nexus1(config-if-glbp)#timers redirect 600 7200
!--- Sets the priority level. Nexus1(config-if-
glbp)#priority 10
Nexus1(config-if-glbp)#preempt delay minimum 60
!--- Sets the GLBP load-balancing method. Nexus1(config-
if-glbp)#load-balancing host-dependent
Nexus1(config-if-glbp)#forwarder preempt delay minimum
50
!--- Enables GLBP on an interface. Nexus1(config-if-
glbp)#ip 10.193.33.3
Nexus1(config-if-glbp)#exit
!--- Save the configurations in the device.
Nexus1(config)#copy running-config startup-config
```

```
Nexus1(config)#exit
Nexus 7000 Switch 2
Nexus2#configure terminal
!--- Enables GLBP. Nexus2(config)#feature glbp
Nexus2(config)#interface Vlan2
Nexus2(config-if)#ip address 10.193.33.251/24
!--- Creates a GLBP group. Nexus2(config-if)#glbp 2
!--- Configures the hello and hold times. Nexus2(config-
if-glbp)#timers 1 4
!--- Configures the redirect and timeout timers.
Nexus2(config-if-glbp)#timers redirect 600 7200
!--- Sets the priority level. Nexus2(config-if-
glbp)#priority 110
Nexus2(config-if-glbp)#preempt delay minimum 60
!--- Sets the GLBP load-balancing method. Nexus2(config-
if-glbp)#load-balancing host-dependent
Nexus2(config-if-glbp)#forwarder preempt delay minimum
50
!--- Enables GLBP on an interface. Nexus2(config-if-
glbp)#ip 10.193.33.3
Nexus2(config-if-glbp)#exit
!--- Save the configurations in the device.
Nexus2(config)#copy running-config startup-config
Nexus2(config)#exit
```
# <span id="page-3-0"></span>Überprüfen

In diesem Abschnitt überprüfen Sie, ob Ihre Konfiguration ordnungsgemäß funktioniert.

Das [Output Interpreter Tool](https://www.cisco.com/cgi-bin/Support/OutputInterpreter/home.pl) (nur [registrierte](//tools.cisco.com/RPF/register/register.do) Kunden) (OIT) unterstützt bestimmte show-Befehle. Verwenden Sie das OIT, um eine Analyse der Ausgabe des Befehls show anzuzeigen.

Mit dem Befehl [show glbp](//www.cisco.com/en/US/docs/switches/datacenter/sw/6_x/nx-os/unicast/command/reference/l3_cmds_show.html#wp1635288) können Sie die GLBP-Einstellungen und den Status anzeigen.

Beispiel:

```
Nexus1(config-if-glbp)#show glbp
Extended-hold (NSF) is Disabled
Vlan2 - Group 2
    State is Init (Interface is up)
      1 state change(s), last state change(s) 00:01:11
    Virtual IP address is 10.193.33.3
    Hello time 1 sec, hold time 4 sec
    Redirect time 600 sec, forwarder time-out 7200 sec
    Preemption enabled, min delay 60 sec
   Active is unknown
    Standby is unknown
    Priority 110 (configured)
    Weighting 100 (default 100), thresholds: lower 1, upper 100
    Load balancing: host-dependent
    Group members:
```
Mit dem Befehl show running-config interface vlan[2](//www.cisco.com/en/US/docs/switches/datacenter/sw/5_x/nx-os/interfaces/command/reference/if_commands.html#wp1574144) [können Sie Informationen zur aktuellen](//www.cisco.com/en/US/docs/switches/datacenter/sw/5_x/nx-os/interfaces/command/reference/if_commands.html#wp1574144) [Konfiguration für die VLAN-Schnittstelle 2 anzeigen.](//www.cisco.com/en/US/docs/switches/datacenter/sw/5_x/nx-os/interfaces/command/reference/if_commands.html#wp1574144)

#### Beispiel:

Nexus1(config-if-glbp)#**show running-config interface Vlan2**

```
version 5.1(2)
interface Vlan2
  no ip redirects
  ip address 10.193.33.252/24
   glbp 2
    ip 10.193.33.3
    timers 1 4
    timers redirect 600 7200
    priority 110
    preempt
    preempt delay minimum 60
     load-balancing host-dependent
     forwarder preempt delay minimum 50
```
Dies sind einige der GLBP-Verifizierungsbefehle:

- show glbp group group-number
- [Anzeige von Gbit/s](//www.cisco.com/en/US/docs/switches/datacenter/sw/6_x/nx-os/unicast/command/reference/l3_cmds_show.html#wp1548250)
- show glbp interface interface type slot/port

# <span id="page-4-0"></span>**Fehlerbehebung**

Für diese Konfiguration sind derzeit keine spezifischen Informationen zur Fehlerbehebung verfügbar.

# <span id="page-4-1"></span>Zugehörige Informationen

- [Support-Seite für Cisco Nexus Switches der Serie 7000](//www.cisco.com/en/US/products/ps9402/tsd_products_support_series_home.html?referring_site=bodynav)
- [Produktsupport für Switches](//www.cisco.com/cisco/web/psa/default.html?mode=prod&level0=268438038&referring_site=bodynav)
- [Unterstützung der LAN Switching-Technologie](//www.cisco.com/cisco/web/psa/default.html?mode=tech&level0=268435696&referring_site=bodynav)
- [Technischer Support und Dokumentation Cisco Systems](//www.cisco.com/cisco/web/support/index.html?referring_site=bodynav)